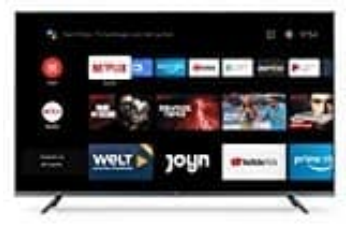

## **Xiaomi Mi Smart TV 4S**

## **Audiokommentare ausschalten**

Digitale Fernsehkanäle können spezielle Audiokommentare ausstrahlen, die das Geschehen auf dem Bildschrim beschreiben. Bei sehbeeinträchtigten Personen wird dem Normalen Ton ein Kommentar des Erzählers hinzugefügt.

- 1. Drücke die Taste **SETTINGS** im START-Menü.
- 2. Wähle **TV** und drücke **OK**.
- 3. Wähle **TON** und drücke **OK**.
- 4. Wähle **TONTYP** und drücke **OK**.
- 3. Wähle TON und drücke OK.<br>4. Wähle Visually Impaired und deaktiviere die Funktion.<br>5. Wähle Visually Impaired und deaktiviere die Funktion.